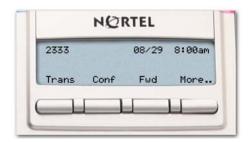

#### Feature operation

| eature operation      |              |                                              |                |
|-----------------------|--------------|----------------------------------------------|----------------|
| Call Forward          |              |                                              |                |
| Activate              | Fwd          | 60 GB GB<br>60 GB GB<br>60 GB GB<br>60 GB    | Fwd            |
| Deactivate            | <b>▶</b> Fwd |                                              |                |
| Reinstate             | Fwd          | <b>►</b> Fwd                                 |                |
| Call PickUp           |              | Pickup                                       |                |
| Conference            | Conf         | 00 GB GB<br>GB GB GB<br>GB GB GB<br>GB GB GB | <b>▶</b> Conf  |
| Hold                  |              |                                              |                |
| Place a call on hold  | (Hold)       |                                              |                |
| Return to a held call | (Line)       |                                              |                |
| ast Number Redial     |              | (Line)                                       |                |
| Message               |              | (Msg/Inbox)                                  |                |
| Ring Again            |              |                                              |                |
| Activate              | RngAgn       |                                              |                |
| When notified         |              | RngAgn                                       |                |
| Deactivate            | ► RngAgn     |                                              |                |
| ransfer               | Trans        | 07 G2 G2<br>08 G2 G2<br>08 G2 G2<br>08 G2 G2 | <b>▶</b> Trans |
| Adjust volume         | (Volume +)   | or (Volume -)                                |                |

# Legend

| Icon      | Action                                                    |
|-----------|-----------------------------------------------------------|
| ( )       | Indicates the key cap text label. For example, (Message). |
|           | Lift the handset.                                         |
|           | Replace the handset.                                      |
| (Goodbye) | Press the goodbye key.                                    |
|           | Dial a number.                                            |

#### Legend (continued)

| •                                                                                                    | •                                                                                                    |
|----------------------------------------------------------------------------------------------------|----------------------------------------------------------------------------------------------------|
| Icon                                                                                                    | Action                                                                                                    |
| (=                                                                                                    | Press the line key.                                                                                                 |
| <b>▶</b> Fwd                                                                                                    | An icon flashes when a feature is being programmed.  An icon lights steadily when a feature is active.              |
| ್ರಾ                                                                                                    | Press the Services key once for server-based features, or press<br>the Services key twice for local phone features. |
| Image: Control of the control of the control of the | Press the Message/Inbox key.                                                                                        |
|                                                                                                    | Press the Up/Down Navigation keys                                                                                   |
| 4                                                                                                    | Press the Enter key                                                                                                 |
| <b>⇔</b> <u>□</u>                                                                                                    | Press the Expand key                                                                                                |

### **Services and Telephone Options menus**

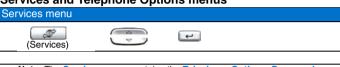

Note: The Services menu contains the Telephone Options, Password Admin, Virtual Office, and MG 1000B menus. These options are not available on all Nortel IP Phone 1110 phones. Consult your system administrator.

#### Telephone Options menu

The following are the most commonly used options:

#### Volume adjustment

Choose one of:

- . Ringer
- . Handset Listen
- . Listen-only speaker
- . Buzzer

#### Contrast adjustment

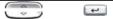

#### Language

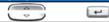

**Note**: This language setting controls the language used by features on your phone only. To set the language used elsewhere on your phone, press **Services** twice, select 1. Preferences, and select 2. Language.

4

#### Date/Time format

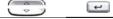

#### Local DialPad Tone

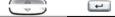

## Ring type

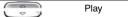

#### Call Timer

On Off

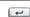

# **Nortel IP Phone 1110**

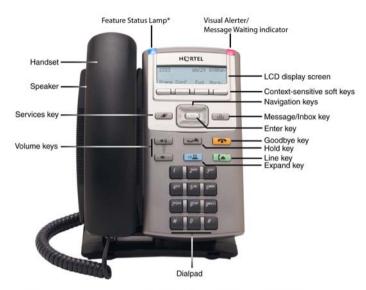

\*Note: If supported by your server, the Feature Status Lamp provides a user-defined alert. Contact your system administrator to find out if this feature is available for you.

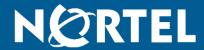

# IP Phone 1110

For Nortel Communication Server 1000

# Quick Reference Card

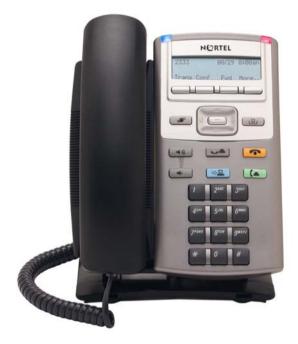

To provide feedback or report a problem in this document, go to www.nortel.com/documentfeedback.

Date: October 2006

Document Release: Preliminary 0.05 Document Number: NN42130-100 Copyright © 2006 Nortel Networks.

All rights reserved.

\* Nortel, the Nortel logo, and the Globemark are trademarks of Nortel Networks.